# **Pas Se Estudiant e.s de LICENC**<br>Etudiant e.s de LICENC pas **S'inscrire en Allemand, Arabe, Breton, Chinois, Italien, Irlandais, Portugais,**

Pour les autres demandes se référer au dépliant : S'inscrire en Anglais ou Espagnol non débutant

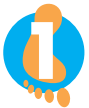

**12 ACTIVER SON COMPTE ENT**<br> **12 Environnement Numérique**<br> **https://ent.univ-brest.fr/c** Environnement Numérique de Travail https://ent.univ-brest.fr/compact

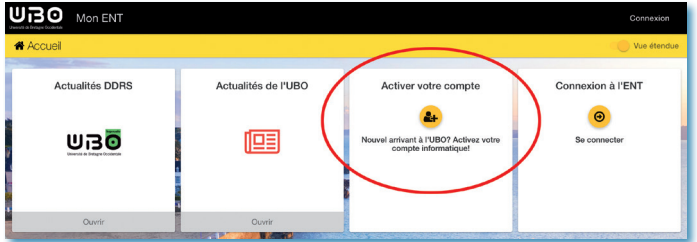

pré-requis indispensable : se munir de son numéro étudiant.e

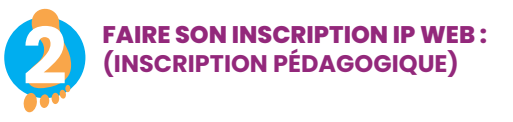

Dans la semaine qui suivra l'activation de votre compte ENT, vous recevrez ce lien par mail :

**relevez régulièrement votre messagerie**

https://inscription.univ-brest.fr/ipweb/loginInscription.jsf

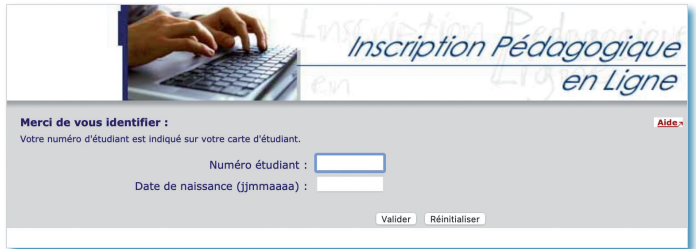

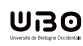

tres &<br>s Humaines

L'inscription pédagogique **dans la même langue et le même palier aux 2 semestres doit être validée en bas de l'écran pour être active**.

Pour certaines langues et certains paliers, le nombre de places est limité. **Si vous ne pouvez pas vous inscrire dans la langue et le palier choisis pour les deux semestres, vous devez impérativement choisir une autre langue.**

### **Envoyez vous votre contrat pédagogique sur votre adresse mail**

pour pouvoir le consulter tout au long de l'année

**En cas d'erreur d'inscription (langue ou palier)** vous serez noté.e absence injustifiée (ABI) à l'examen concerné.

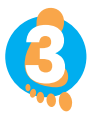

**3 CHOISIR SA LANGUE ET SON PALIER SUR MOODLE**<br> **3 F** nécessaire pour vous affecter à un groupe nécessaire pour vous affecter à un groupe

### **Si vous n'êtes pas débutant.e**

- inscrivez vous dans le palier qui semble correspondre à votre niveau.
- Si vous ne connaissez pas bien votre niveau : présentez vous lors des premiers cours et l'enseignant.e fera avec vous un test de positionnement.
- Lors du premier cours, votre enseignant.e s'assurera que vous avez fait le bon choix et vous conseillera éventuellement de modifier votre IP (Inscription Pédagogique).

### **Si vous êtes vrai débutant**

(sans avoir **jamais** pratiqué la langue choisie)

- choisir le pallier A1
- **Si vous changez de niveau, vous devrez mettre à jour votre IP Web**
	- même procédure que dans le chapitre précédent.
- **Attention :** en cas d'erreur sur la langue ou le palier, vos notes ne pourront pas êtres prise en compte.

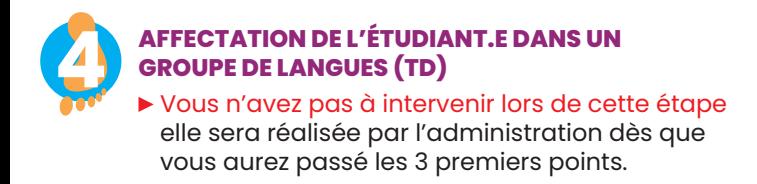

## **INSCRIPTION DANS UN GROUPE DE LANGUES (TD)**

Il existe des **créneaux de cours banalisés** correspondant à votre filière et votre année (le lundi après-midi ou le jeudi matin). Vous serez en général inscrit.e par le CIL dans ces créneaux, mais il se peut que vous soyez inscrit.e hors de ces créneaux pour diverses raisons.

Les emplois du temps sont en ligne (**il faut rechercher dans CIL** et non pas dans l'emploi du temps de votre filière).

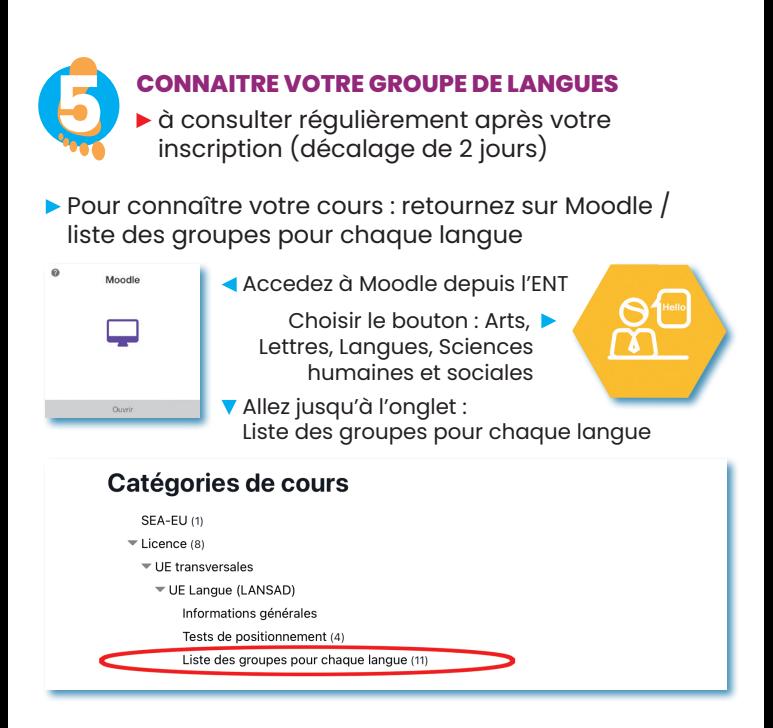

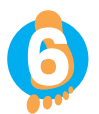

**6**  $\bullet$  **COURS**<br> **6**  $\bullet$  **Vous devez as**<br> **inscrit.e Vous devez assister au cours** auquel vous êtes inscrit.e

**En plus :** en dehors des heures de cours, vous avez la possibilité de vous rendre à la salle Calliope (A304) pour autoformation et remédiation en présence des lecteur.rice.s natif.ve.s et de tuteur.rices pédagogiques ou de travailler avec votre enseignant.e dans le cadre des cours.

**Les horaires d'ouvertures** de la salle et les langues sont affichés sur la porte et sur le site de la faculté.

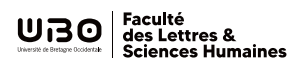

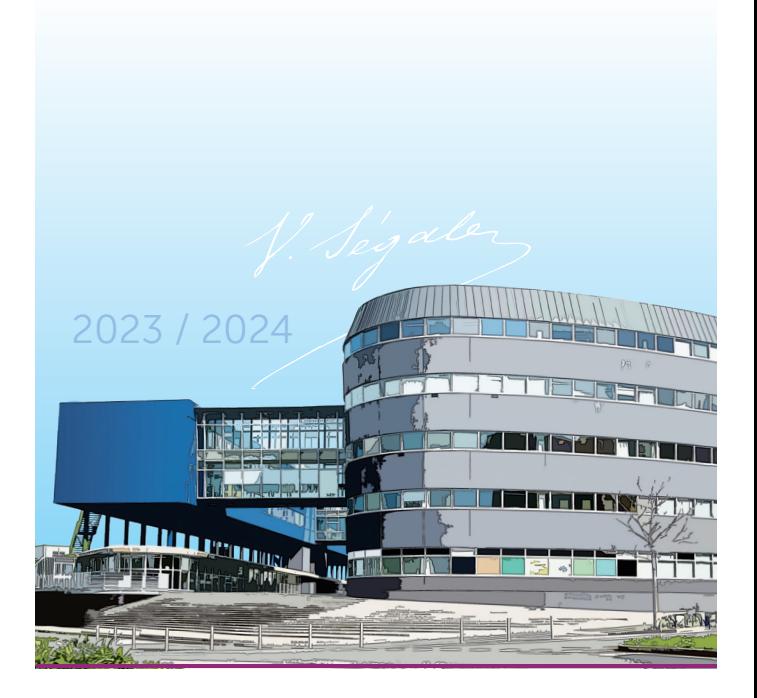